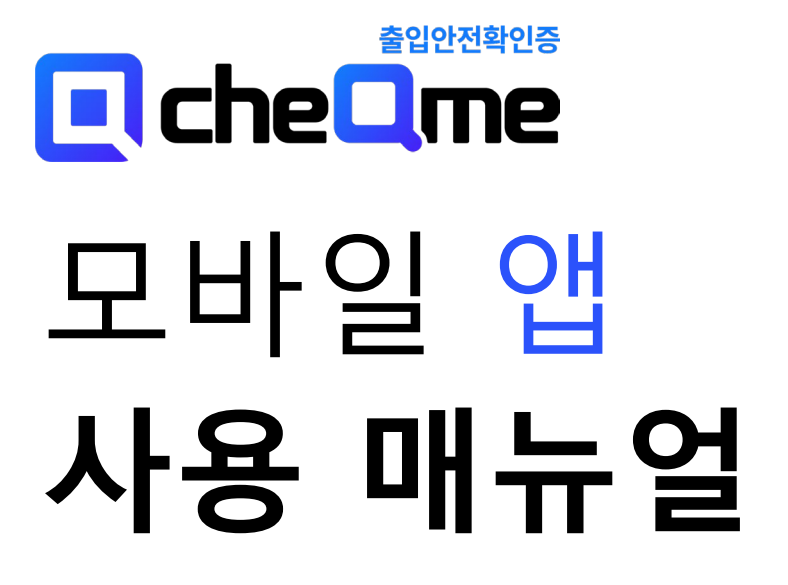

**앱 스토어 / 구글 플레이** '출입안전확인증' 검색 및 설치

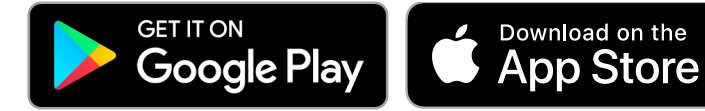

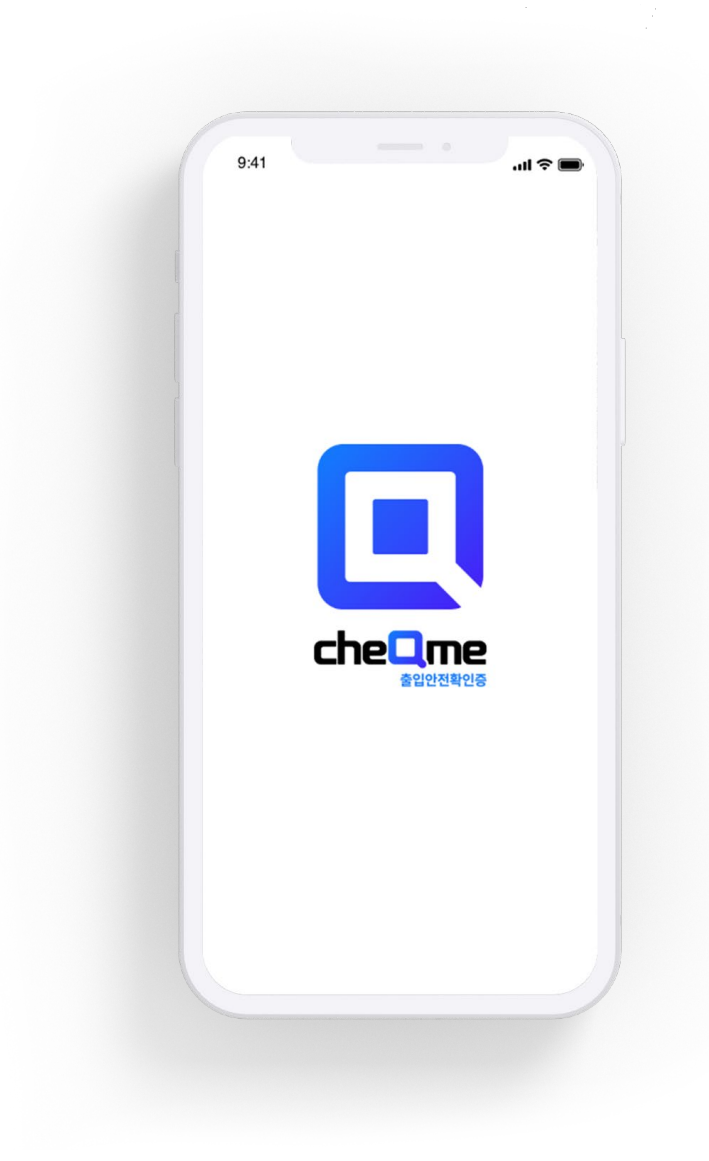

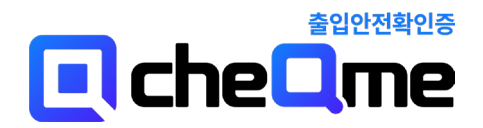

# 목차

#### **01. 회원가입 /로그인**

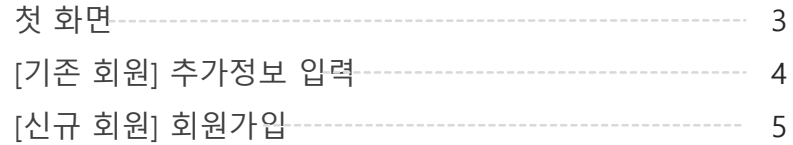

#### **02. 학사관리**

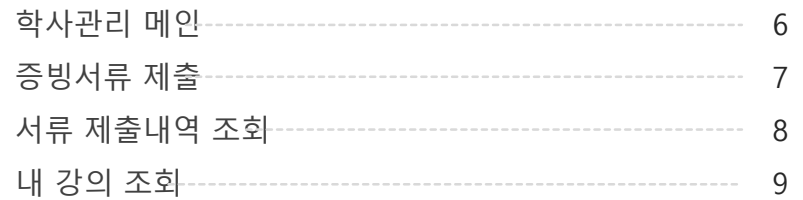

 $\blacksquare$   $\cong$   $\blacksquare$ 

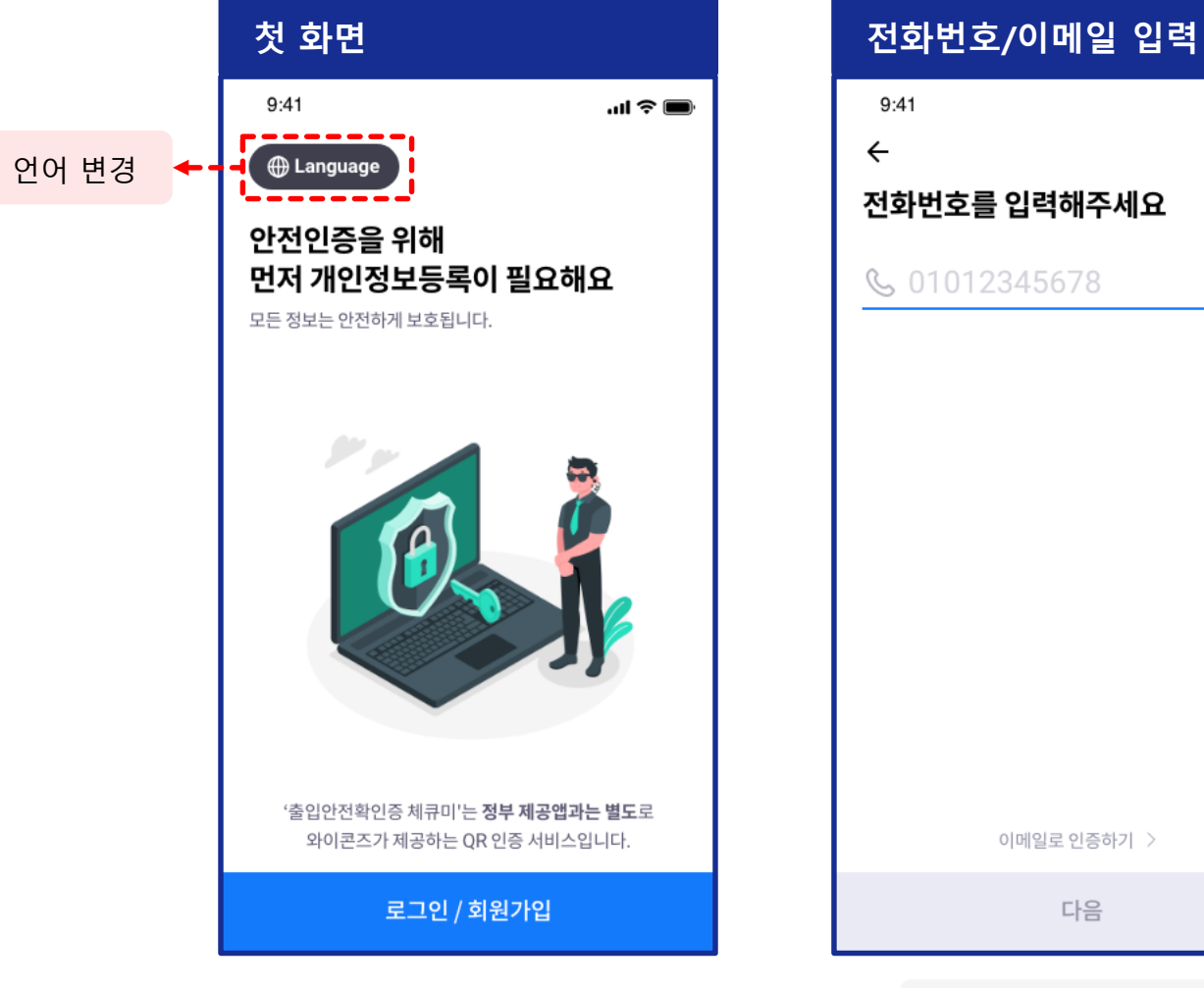

이메일로 인증하기 > 다음 기존회원/신규회원 판단

## [신규 회원] 회원가입 **01. 회원가입/로그인**

#### $9:41$  $\mathbf{m} \in \mathbf{m}$  $\leftarrow$

소속 단체를 선택해주세요

#### 品 단체를 선택하세요

연세대학교(신촌)

삼육대학교

고려대학교

한국외국어대학교

리디아코리아

광운대학교

와이콘즈

광진구 시설관리공단

화홍병원

미제휴

찾고 있는 기관이 없나요? >

다음

 $(1)$  학사연동 단체 $($ 학교 등 $)$ 선택 시 이후 단체 변경 불가 ② 선택하지 않은 단체에서 도 출입인증은 가능함 ③ 확진자 발생 알림은 해당 단체의 것만 수신 가능

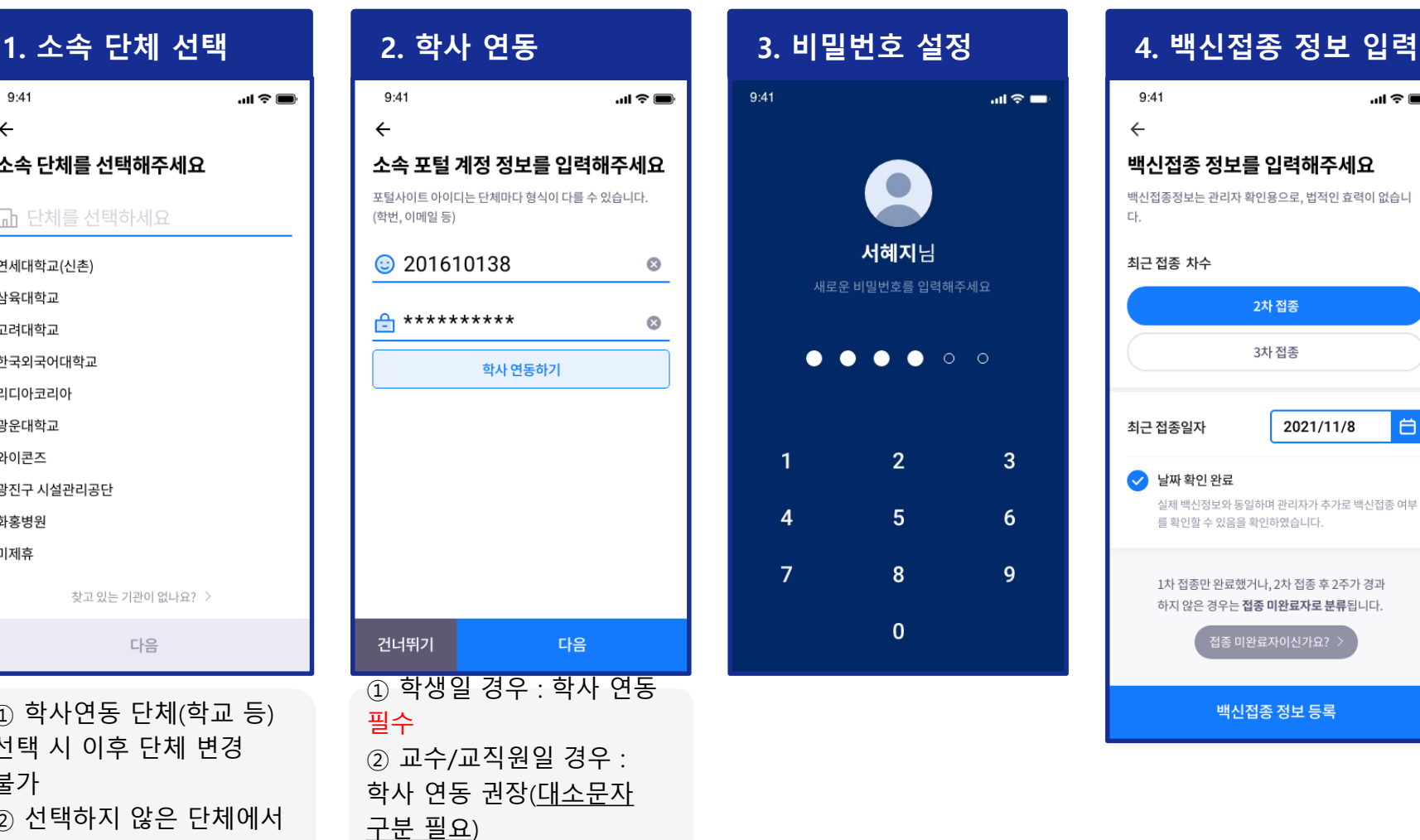

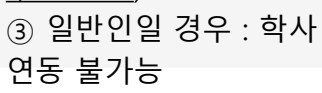

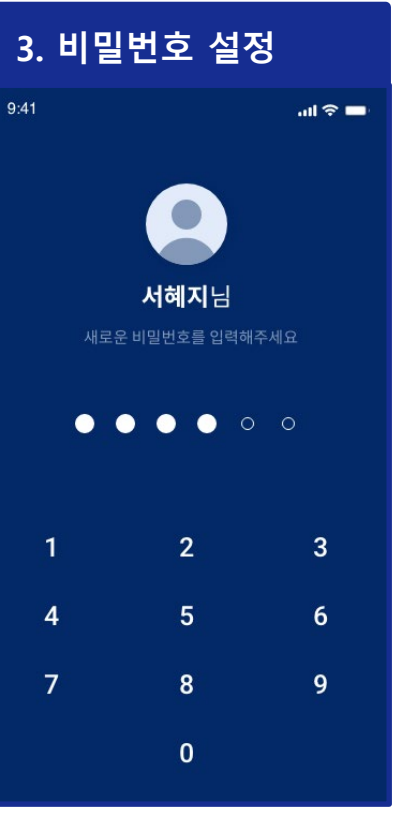

### $9:41$  $\leftarrow$ 백신접종 정보를 입력해주세요 백신접종정보는 관리자 확인용으로, 법적인 효력이 없습니 다. 최근 접종 차수 2차 접종 3차 접종 白 최근 접종일자 2021/11/8 ◆ 날짜 확인 완료 실제 백신정보와 동일하며 관리자가 추가로 백신접종 여부 를 확인할 수 있음을 확인하였습니다. 1차 접종만 완료했거나, 2차 접종 후 2주가 경과 하지 않은 경우는 접종 미완료자로 분류됩니다. 접종 미완료자이신가요? > 백신접종 정보 등록

### **01. 회원가입/로그인** [기존 회원] 추가정보 입력

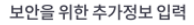

이용자분들의 **정보 보안 강화**를 위해 로그인 시 요구되는 정보 가 추가되었습니다. 원활한 서비스 이용을 위해 비밀번호 등 추가 정보를 입력해주세요.

1. 학사연동 단체 - 학생 이용자 추가 정보

• 비밀번호

• 단체 포털사이트 계정 정보

• 백신 접종정보

2. 학사연동 단체 - 교직원/일반 이용자 추가 정보

• 비밀번호

• 백신 접종정보

3. 미연동 단체 - 일반 이용자 추가 정보

• 비밀번호

・백신 접종정보

네, 알겠습니다.

개인정보 보안 강화와 서비 스의 원활한 이용을 위해 추 가정보를 입력해야 함 (비밀번호, 백신 접종정보 등)

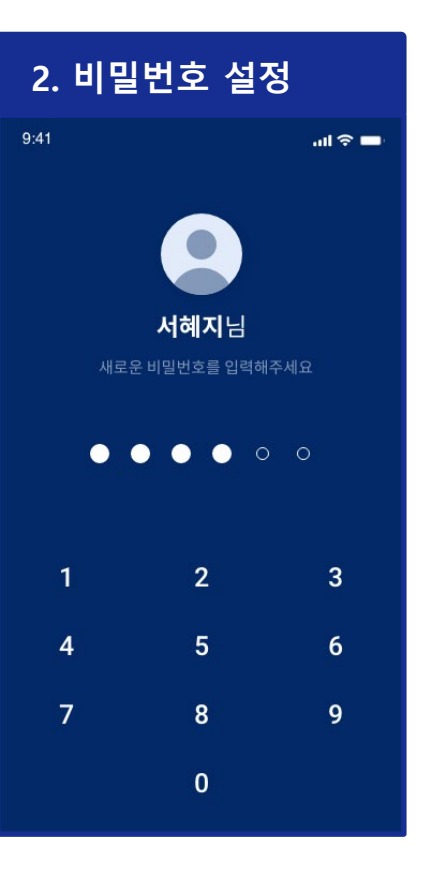

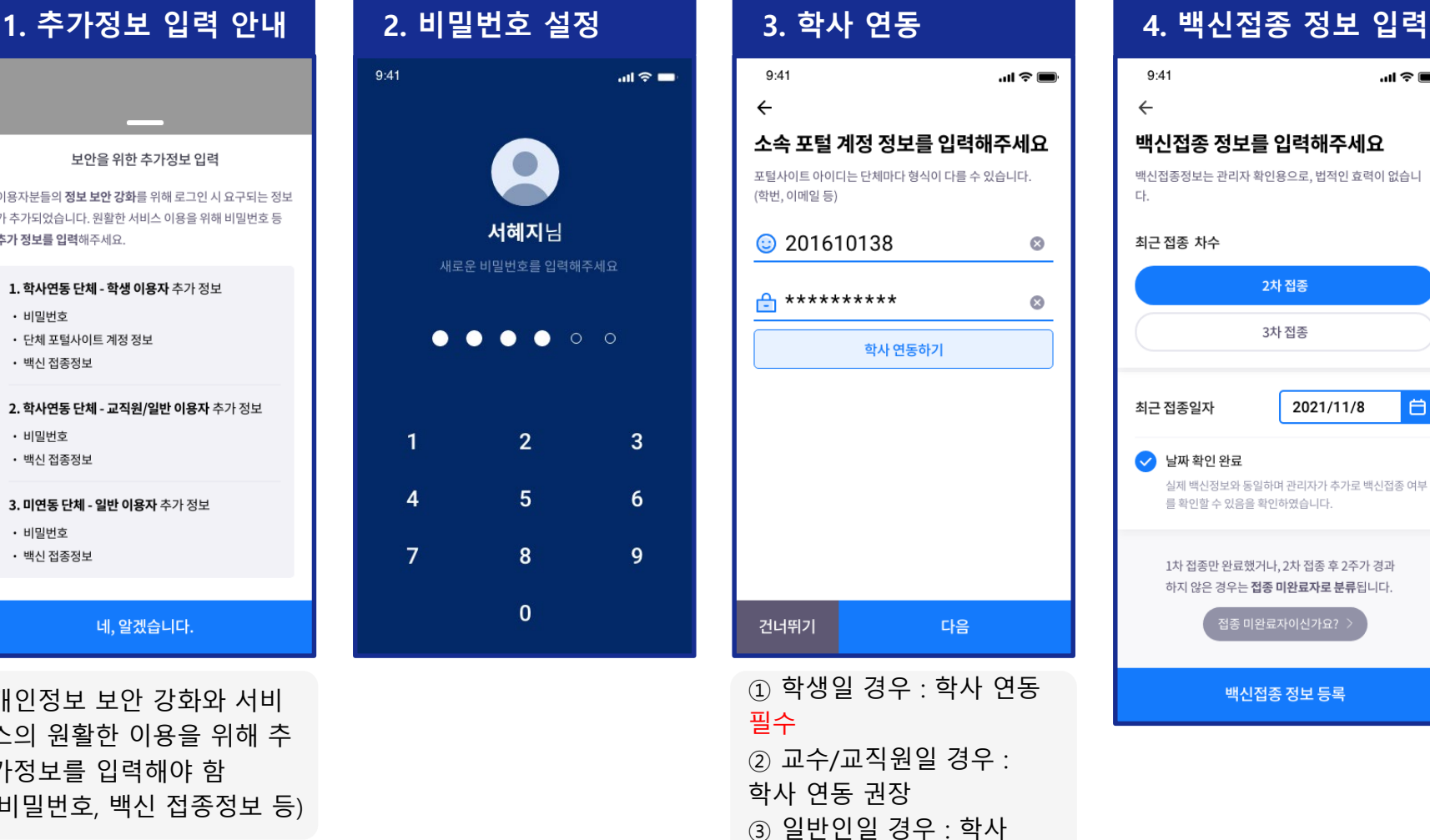

연동 불가능

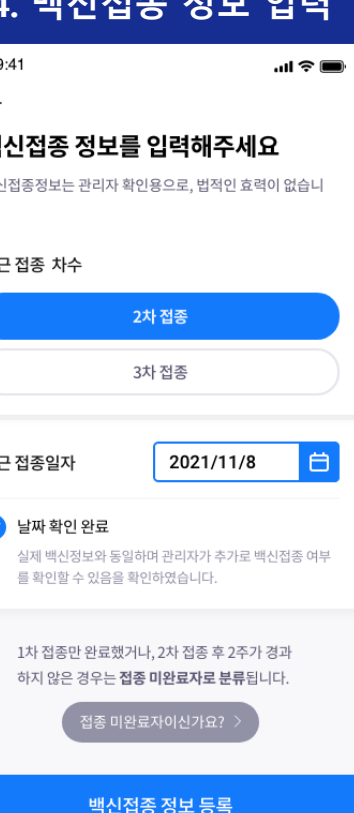

학사관리 메인 **02. 학사관리** \* 교직원/교수 : 학사관리 기능 미제공 (공지사항 화면으로 노출됨)

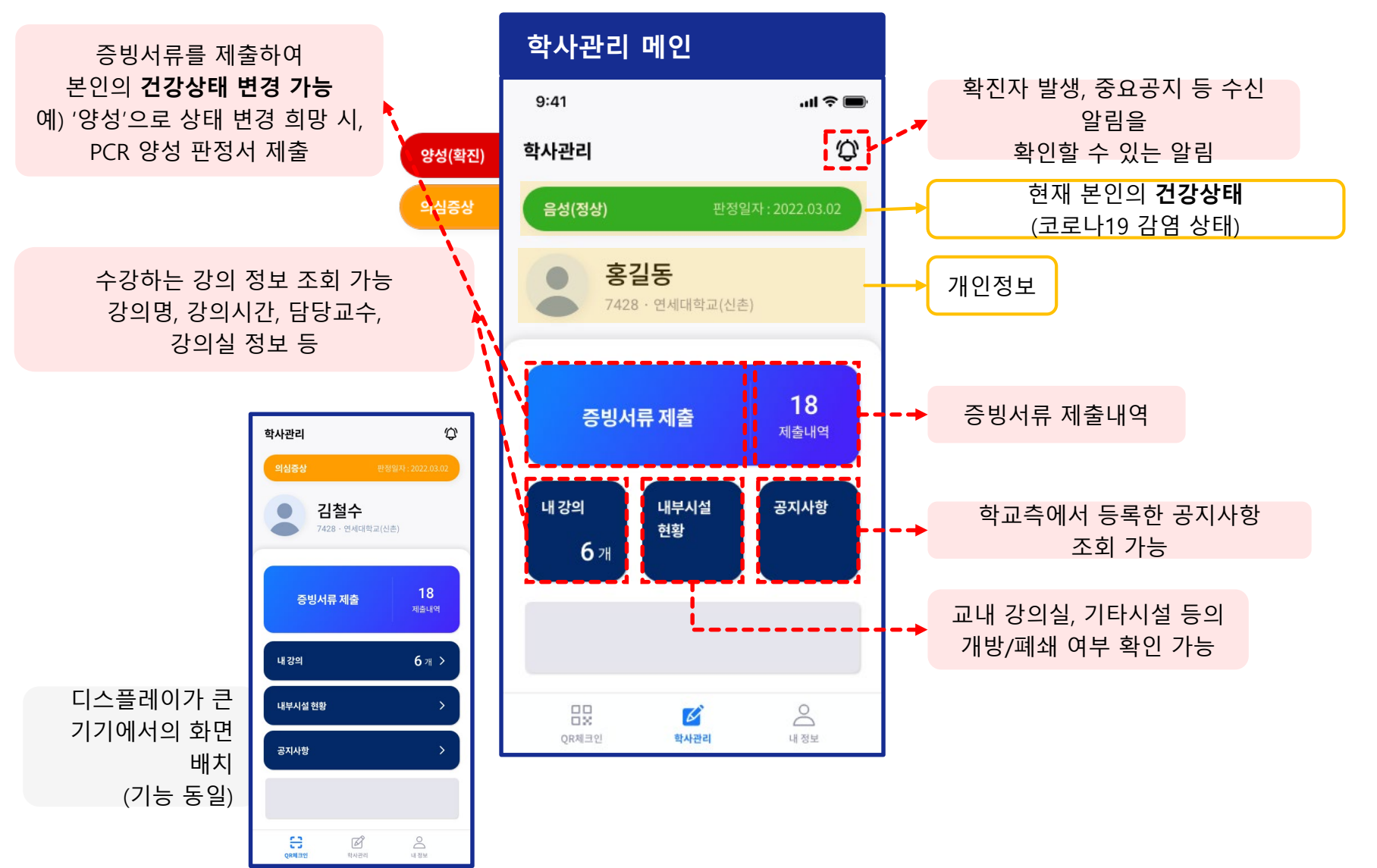

### 증빙서류 제출 **02. 학사관리**

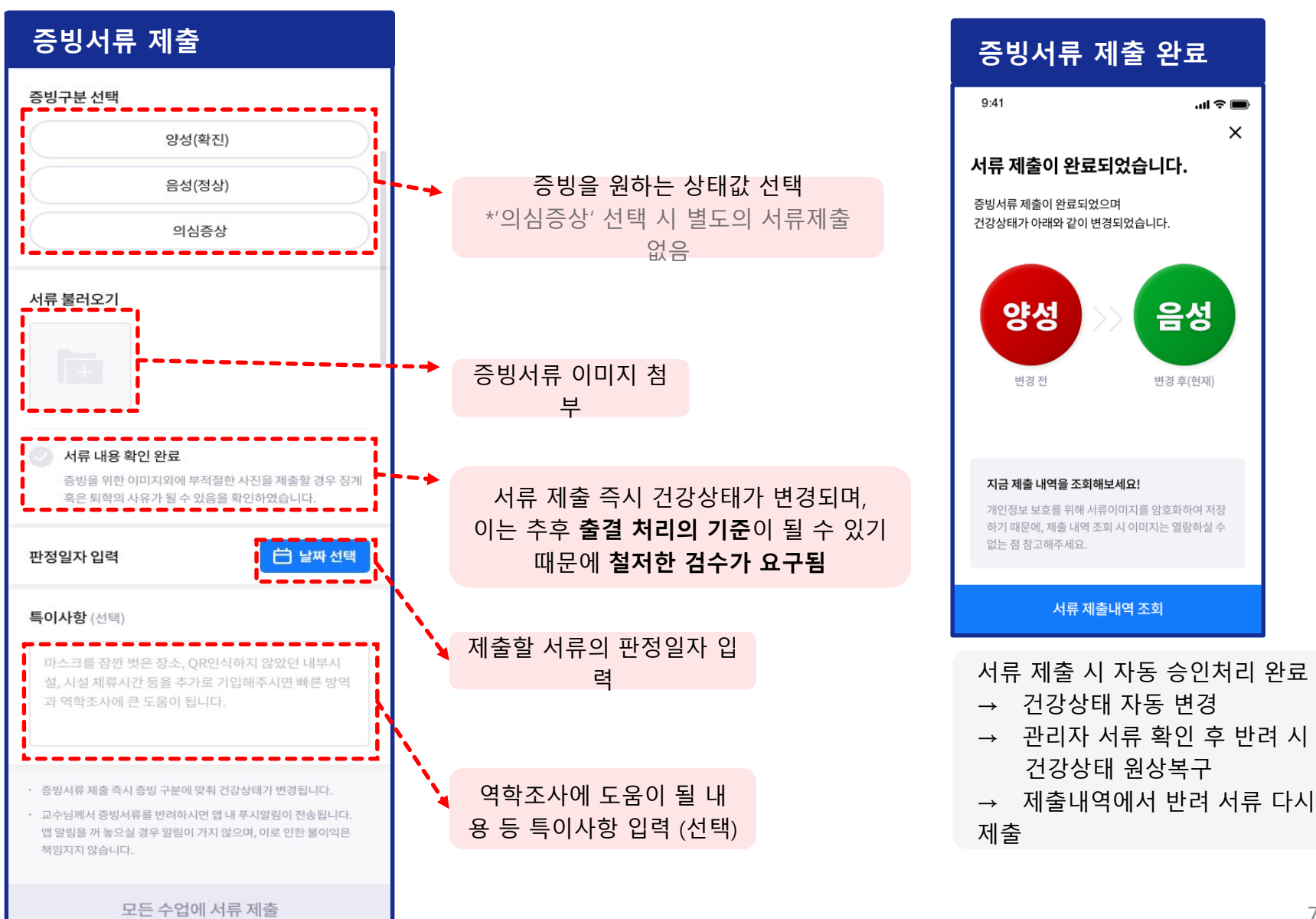

### 서류 제출내역 조회 **02. 학사관리**

증빙구분 별로 묶여 제출내역이 형성됨

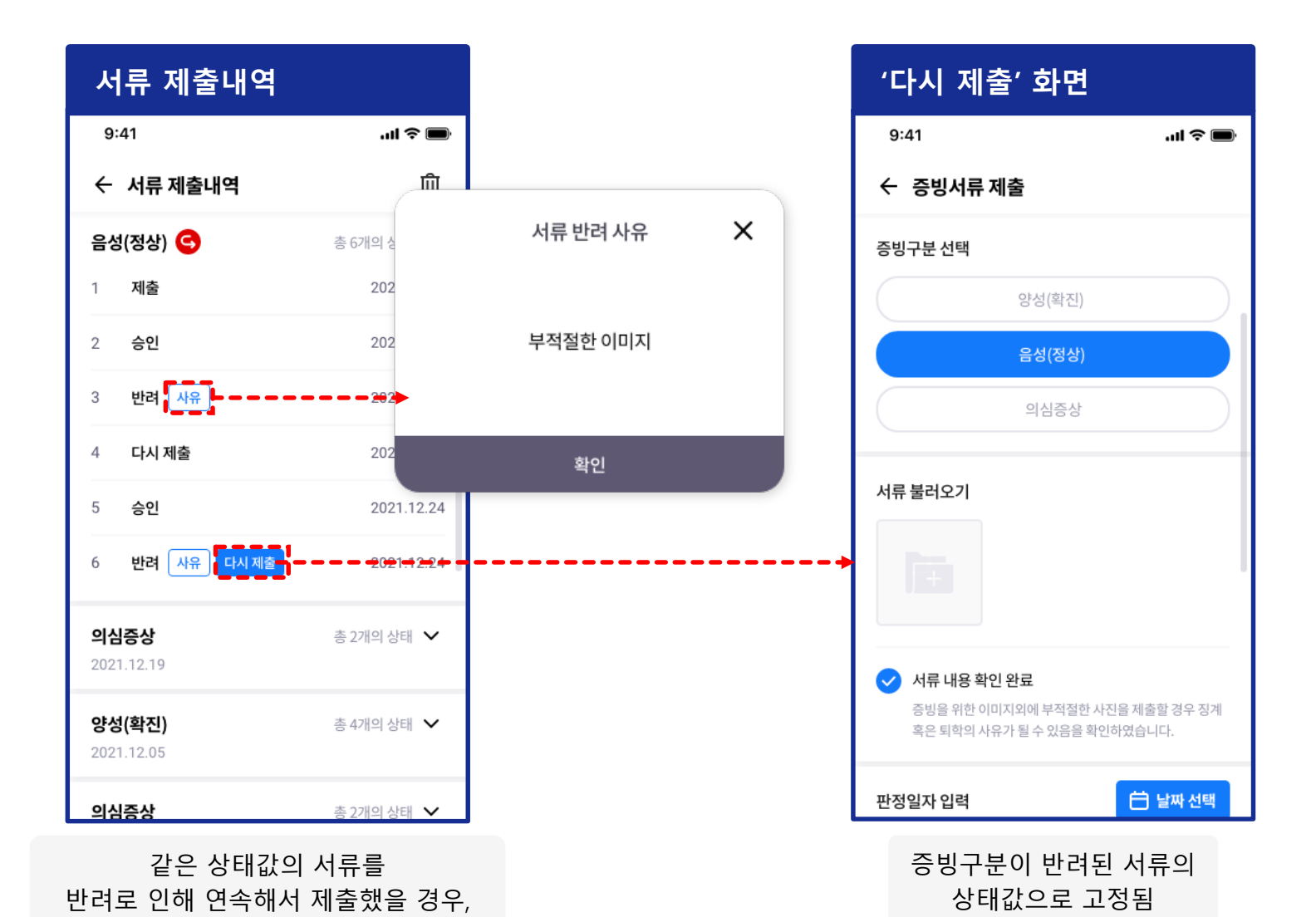

 $\mathbf{m} \approx 100$ 

2345

대면

김경석

개방

언더우드관 305호

화678(14:00~16:50)

체육대학 / 스포츠경영학과

### 내 강의 조회 **02. 학사관리**

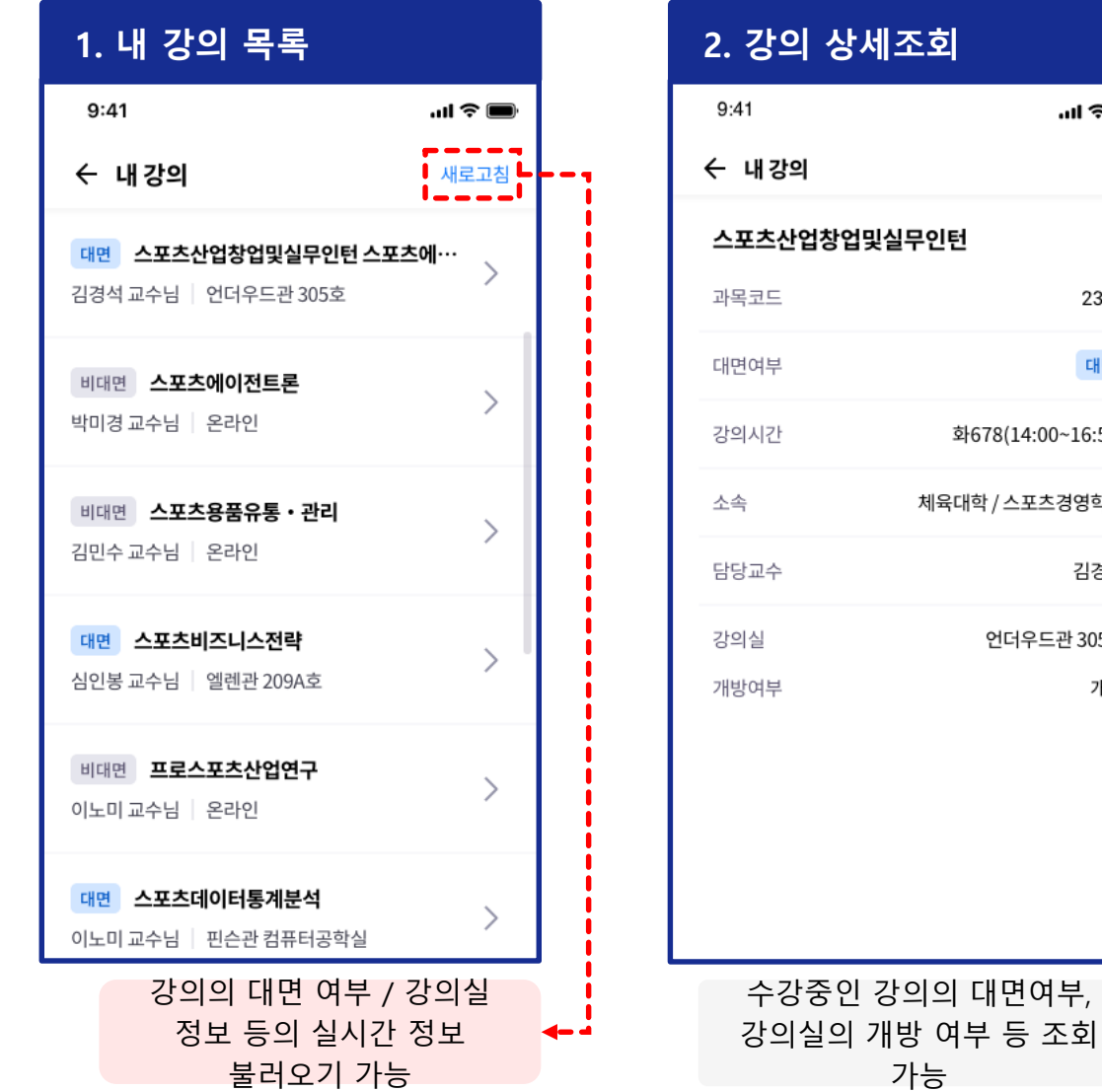

9